# **Bruksanvisning, monteringsanvisning og vedlikeholdsbeskrivelse**

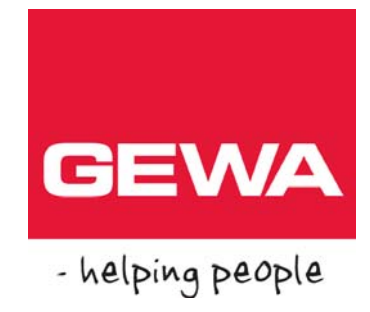

# **IR-sender Control 18**

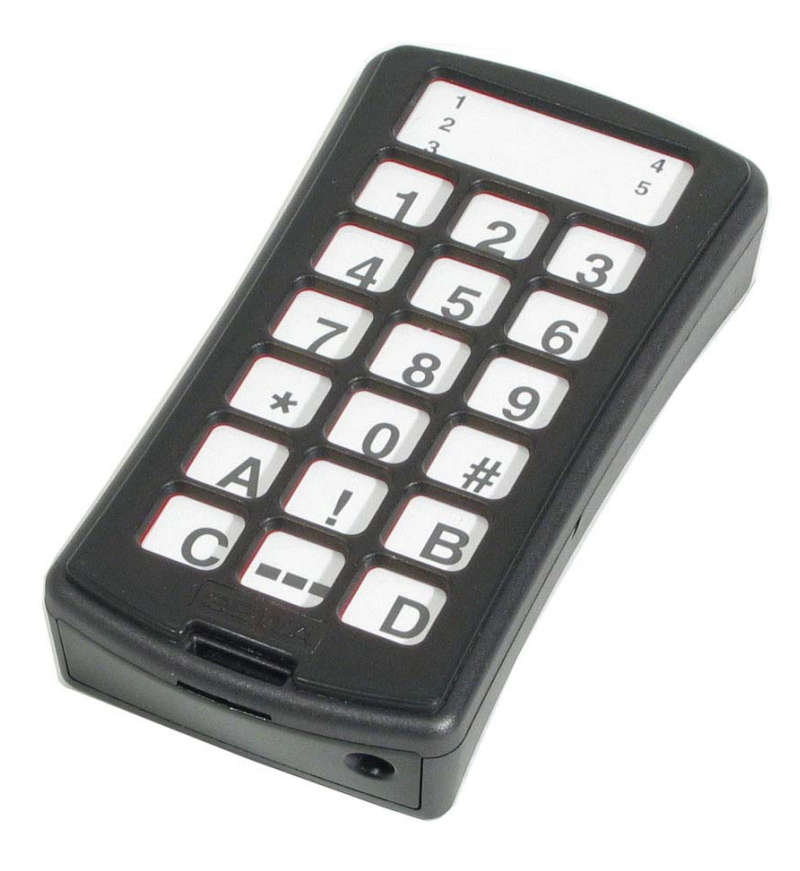

**IR-sender Control 18 HMS art. nr.: 142980 Bestillingsnr.: 2425718** 

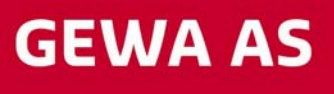

Postboks 626, 1411 KOLBOTN Besøksadresse: Trollåsveien 8 Telefon: 66 99 60 00 Telefax: 66 80 94 90 Teksttelefon: 66 80 93 90 E-post: gewa@gewa.no Website: www.gewa.no

# Innholdsfortegnelse

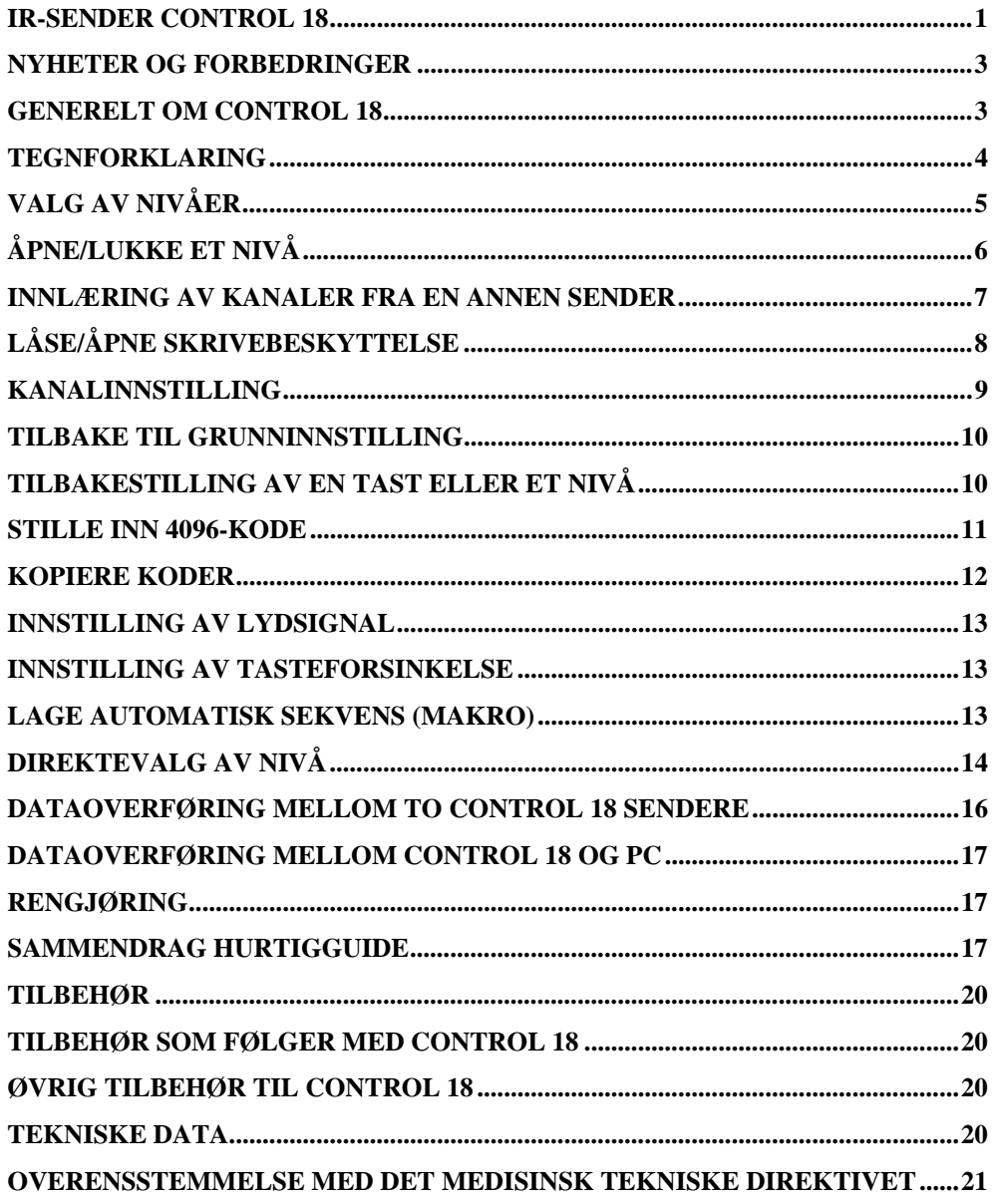

# **Innledning**

CONTROL 18 er en programmerbar IR-sender, noe som betyr at den kan erstatte vanlige fjernkontroller til TV, video, stereo mm. Den har totalt 81 forskjellige programmeringsplasser fordelt på 5 nivåer. De forskjellige nivåene kan nås ved et lett trykk på en av de 18 tastene. CONTROL 18 er en del av "Gewa Smart House" konseptet og kan derfor anvendes sammen med alle disse produktene.

# *Nyheter og forbedringer*

CONTROL 18 har fått følgende viktige forbedringer sammenlignet med forgjengeren IR-17SP:

- ny design
- flere antall nivåer
- forbedret batterivarsling
- forbedret tastaturmerking
- nivåindikering er flyttet

## *Generelt om CONTROL 18*

Før en begynner å bruke CONTROL 18 er det enkelte grunnleggende ting en bør vite:

- CONTROL 18 leveres med GewaLink-kanaler grunninnstilt, noe som betyr at det går an å bruke senderen umiddelbart etter at batteriene et satt i senderen. Se avsnittet "Sett i batteri".
- For å komme inn i menyen for programmering, trykker en inn programmeringsknappen med for eksempel en penn, **samtidig** som en velger en funksjonstast. Forskjellige funksjoner velges ut ifra hva som skal programmeres.
- Hvis en angrer et tastetrykk eller noe blir feil med programmeringen, kan en alltid trykke på programmeringsknappen på siden av CONTROL 18. Den vil da fungere som en "reset"-knapp.

Det er viktig at en ikke venter for lenge mellom de forskjellige trinnene i programmeringsprosedyrene. Etter en viss tid går CONTROL 18 automatisk ut av programmeringsnivået for å spare strøm.

Bildet viser forskjellige betegnelser og funksjoner som forekommer i teksten.

#### **Fig 1**

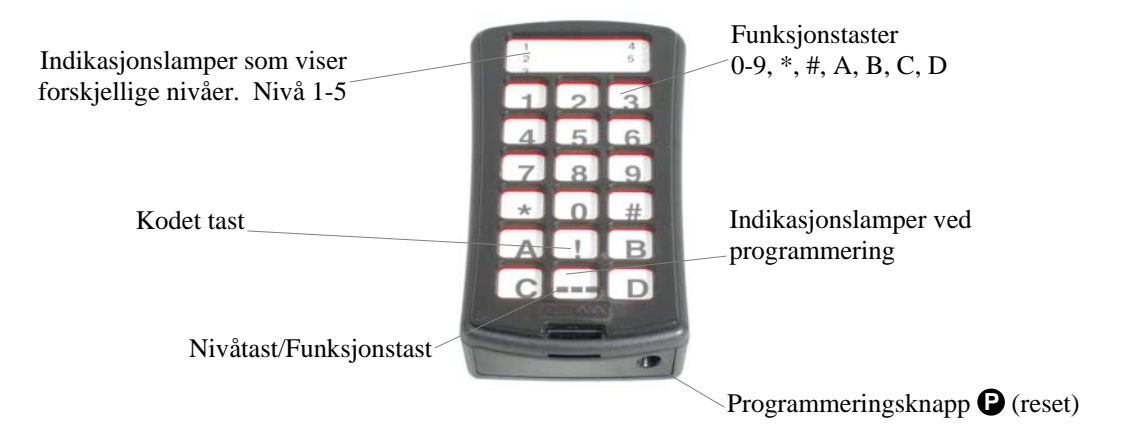

Ved levering er CONTROL 18 innstilt med visse grunninnstillinger:

- Tasteforsinkelse er innstilt på 0.
- Volum for auditiv tilbakemelding er innstilt på verdi 4.
- Kun nivå 2 er åpent, de øvrige nivåene er stengte.
- GewaLink-kanaler 00-79 er lagt inn på nivå 1-5.
- En tilfeldig valgt kode på !-tasten. Samme koden på alle nivåer.

# *Tegnforklaring*

Følgende symboler finner du i teksten:

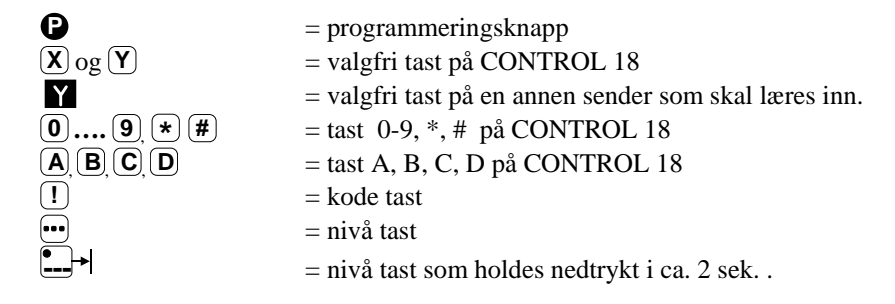

# **Sette i batterier**

Løsne skruen til batteriluken på undersiden av Control 18 med en liten skrutrekker og sett inn 4 stk. Alkaline batterier type LR03 1,5V. Plasser batteriene riktig polvendte i forhold til markeringen som vises i bunnen av batterirommet. Det er viktig at **Alkaline** batterier blir benyttet da disse er beskyttet mot lekkasje av batterisyre og har lang levetid. Avslutt monteringen med å **trykke** på **P**.

# **Batterivarsling**

Control 18 har innebygd batterivarsling  $\sqrt{1}$  som indikerer når batteriene holder på å bli tomme. Den gir fra seg korte lydstøt med 30 sekunders intervall. Etter en stund går den over til å varsle hvert tiende minutt. Batteriene må da byttes raskest mulig.

# **Innstillinger**

Følgende avsnitt beskriver hvordan en stiller inn CONTROL 18's ulike funksjoner.

# *Valg av nivåer*

CONTROL 18 har totalt 5 nivåer med 17 programmerbare taster. De er ved levering innstilt med GewaLink-kanaler 00-79. Det er helt valgfritt om en vil bruke ett, flere eller alle 5 nivåene. 5 indikasjonslys viser hvilket nivå en befinner seg på. (Fig 1).

Når flere nivåer er aktive, bytter en nivå ved å trykke på nivåtasten **---**. For hvert trykk går en opp ett nivå. Om tasten holdes inne, stiger nivåene automatisk.

CONTROL 18 leveres kun med **nivå 2 åpent**, de øvrige nivåene er stengte. For å åpne flere nivåer se neste avsnitt: "Åpne/lukke et nivå".

Når kun **ett nivå** er åpent, så inneholder nivåtasten automatisk en kanal, som alltid er den første kanalen på det neste nivået. Dermed går det an å betjene 18 funksjoner selv om bare ett nivå er åpent. Se <sup>2</sup> i tabell 1.

Tabell 1 viser hvilke kaneler/koder som følger CONTROL 18 ved levering

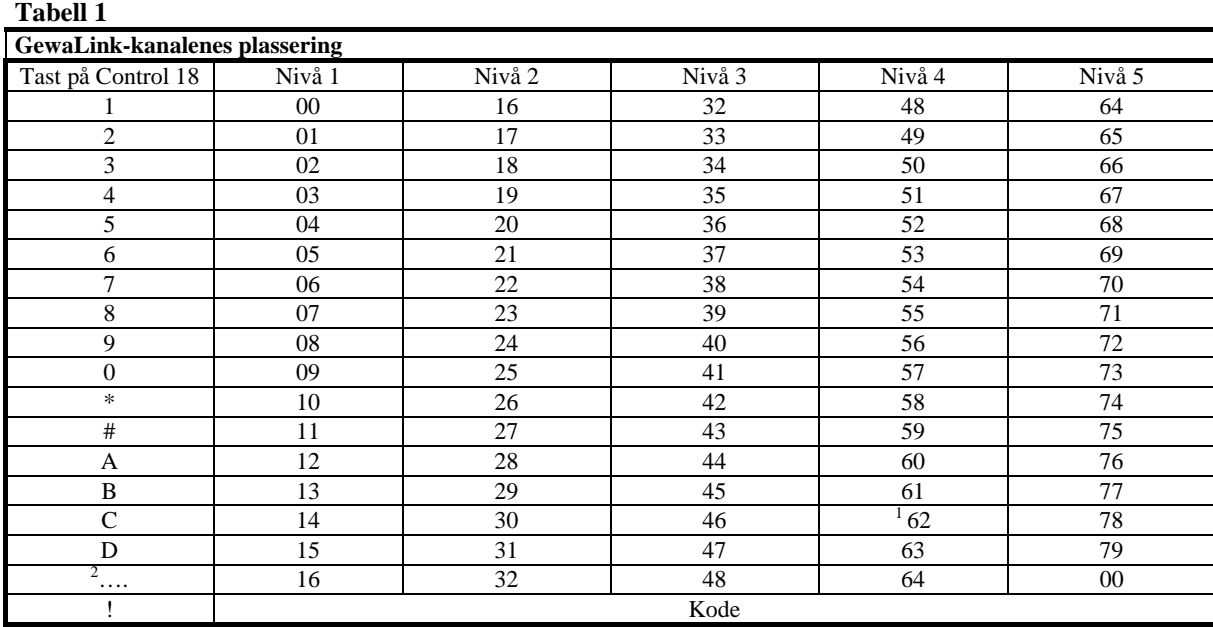

<sup>1</sup> Kanal 62 er en stoppkode og kan ikke styre noen funksjon. Derimot går det an å lære kanaler/koder på denne fasten som i sin tur kan styre en funksjon.

 $2$  Hvis kun ett nivå er åpent, blir nivåtasten automatisk en kanal. Det er den første kanalen på neste nivå.

# *Åpne/lukke et nivå*

- 1. Trykk på **●** og **··** samtidig. Indikasjonslyset og lyset for aktuelt nivå lyser.
- 2. Gå til det nivået som skal åpnes eller lukkes ved å trykke på -----------------
- 3. Trykk på **1** for å åpne det valgte nivået, eller **2** for å lukke det valgte nivået. Indikasjonslyset for nivåene flyttes automatisk til neste nivå som dermed er klargjort til å bli åpnet/lukket.
- 4. Avslutt med ett langt tastetrykk (ca. 2 sek. ) på **---** helt til lampen for nivåtast lyser grønt og slukker.

Det er også mulig å åpne alle nivåer samtidig ved å trykke på **A**.

#### **Hurtigguide**

Åpne/lukke nivå: **P + ---,** velg nivå**, 1** eller **2 …… ---**  $\angle$  **Apne** = **1**  $\angle$  Lukke = **2** Åpne alle nivåer:  $\mathbf{D} + \mathbf{L}$  $\mathbf{D}$ ,  $\mathbf{A}$ .

#### *Innlæring av kanaler fra en annen sender*

- 1. Forsikre deg om at batteriene i begge senderne har full kapasitet. Plasser ikke senderne i direkte sollys under innlæring.
- 2. Legg begge senderne på et bord med originalsenderen rettet mot den kortsiden som har kontakter på CONTROL 18 (Fig 2).
- 3. Velg det nivået hvor det skal innprogrammeres. Kun ett nivå kan programmeres inn av gangen.
- 4. Trykk på **P** og **1** samtidig. Lampen for tast 1 og aktuelt nivå vil nå blinke.

For å kontrollere at senderene ligger riktig, gjør du følgende:

Trykk og hold nede hvilken som helst tast på originalsenderen. Lampen for nivåtasten blinker nå grønt. Flytt originalsenderen til venstre respektiv til høyre til indikasjonslyset slukker. Flytt deretter originalsenderen bakover inntil indikasjonslyset slukker (en meter for visse sendere). Plasser originalsenderen midt i mellom disse yttergrensene. Visse typer sendere avgir kun et kort blink for hvert tastetrykk. I disse tilfellene må det trykkes flere ganger.

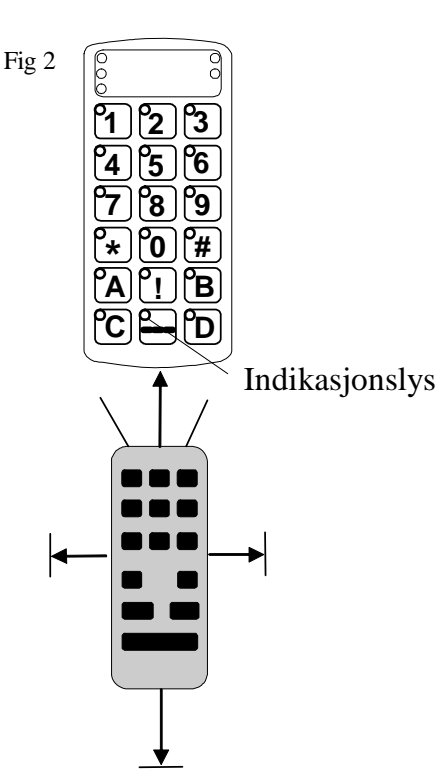

- 5. Trykk og slipp den tasten på CONTROL 18 som skal læres opp. Lampen på nivåtasten lyser nå med konstant orange lys.
- 6. Trykk og hold inne den tasten på originalsenderen som skal kopieres over til Gewa Control 18. Slipp når lampen på nivåtasten lyser grønt. Det kan ta opp til 10 sekunder. Når lampen går tilbake til å lyse orange, trykker en en gang til slik at den blinker grønt og slukker. Hvis lampen lyser rødt, betyr det at innlæringen var mislykket. Forsøk nok en gang fra punkt 4. Hvis det høres et lydsignal  $\sqrt{1111}$  betyr det at nivået er låst for innlæring. Les neste avsnitt som omtaler hvordan en åpner skrivebeskyttelsen.
- 7. Om innlæringen lykkes første gangen, går en videre til punkt 5 og 6 til alle tastene er innprogrammerte. Avslutt med å trykke på **---**. Lampen for nivåtasten lyser grønt for å vise at alt er klart.
- 8. Test nå CONTROL 18's innprogrammerte funksjoner på det apparatet som skal betjenes.

#### **Viktig!**

Når kun ett nivå benyttes, vil nivåtasten automatisk inneholde kanalen på neste nivå's første tast (se tabell 1). Det innebærer at det er fullt mulig å lære inn på nivåtasten når kun ett nivå er åpent. I dette tilfellet anbefales det **å begynne innlæringen på nivåtasten** og deretter programmere de resterende tastene.

### *Hurtigguide*

 $\text{Innlexing:} \mathbf{\Theta} + \mathbf{1} \cdot \mathbf{X}$ ,  $\mathbf{X}$ ,  $\mathbf{M}$ ,  $\mathbf{M}$ ,  $\mathbf{I}$ 

**Tips!** CONTROL 18 kan lære inn koder fra de fleste IR-senderne som finnes på markedet, men det finnes noen få unntak. Det kan gjelde enkelte funksjoner eller alle funksjonene på en sender. I disse tilfellene er det mulig å forsøke å bruke en annen opptaksmetode. I punkt 4 gjør en heller på følgende måte; Trykk inn **P** og **1** samtidig, men hold dem inntrykte i ca. 2 sekunder til lampen for nivåtasten blinker grønt og deretter slukker. En er nå inne i et annet innspillingsmodus. For øvrig følger en hele innlæringsprosedyren på samme måte som ellers.

# *Låse/åpne skrivebeskyttelse*

For å beskytte koder mot uforvarende sletting når nye koder læres inn er det mulig å låse hvert nivå for seg. Ved levering er alle nivå åpne. Låst nivå indikeres med et lydsignal ved innlæring. Gjør følgende for å låse/åpne nivåer:

- 1. Trykk på **P** og **---** samtidig. Lampen for nivåtasten og aktuelt nivå lyser nå.
- 2. Gå fram til det nivået som skal låses/åpnes ved å trykke på **--**.
- 3. Trykk på  $\binom{•}{3}$  for å låse eller  $\binom{•}{4}$  for å låse opp. Lampen for nivåene forflyttas automatisk til neste nivå som dermed direkte kan låses resp. åpnes.
- 4. Avslutte med et langt trykk (ca. 2 sek.) på **---** til lampen for nivåtasten blinker grønt og slukker.

#### **Hurtigguide**

Låse/åpne skrivebeskyttelse: **P + ---,** velg nivå**, 3** eller **4 ….. ---** Låse nivå  $=$  **3**. Åpne nivå  $=$  **4**.

# *Kanalinnstilling*

Med CONTROL 18 har en muligheten til å stille inn forskjellige kanalområder som senderen skal ha som arbeidsområde. Når innstillingene blir utført, forsvinner eventuelle innlærte signaler og en ny tilfeldig valgt kode legges inn på  $\Box$ -tasten. For at innstilling skal kunne bli utført, må alle nivåer være åpne. Hvis nivåene er låste, vil det ikke bli utført noen endring. Les avsnittet "Låse/åpne skrivebeskyttelse".

Tabell 2 viser de forskjellige innstillingsmulighetene.

Tabell 2

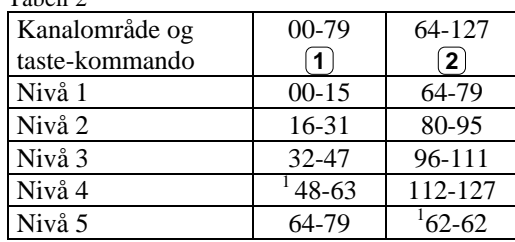

<sup>1</sup> Kanal 62 er en stoppkode og kan ikke styre noen funksjon. Derimot går det an å lære inn kanaler/koder på denne tasten som i sin tur kan styre en funksjon.

Gjør følgende for å stille inn de ulike kanalområdene:

- 1. Trykk på  $\bigcirc$  og  $\cdots$  samtidig. Lampen for kodet tast og aktuelt nivå lyser.
- 2. Trykk på **1**
- 3. Velg kanalområde ifølge tabellen og trykk inn tastekommandoen for respektive kanalområde. Lampen for nivå 1-5 blinker rødt i tur og orden og avsluttes med at lampen for nivåtasten blinker grønt for å vise at det er klart.

#### **Hurtigguide**

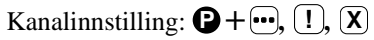

# *Tilbake til grunninnstilling*

Med CONTROL 18 har en mulighet til å slette en tast, slette alle tastene på et nivå eller slette alle tastene på nivå 1-5 samtidig. Når sletting utføres, går tasten eller tastene tilbake til grunninnstilling med GewaLink-kanalene 00-79 og en tilfeldig valgt kode på <sup>1</sup>. tasten. Andre innstillinger går også tilbake til grunninnstilling.

#### **Gjør følgende for å tilbakestille:**

- 1. Trykk på  $\bigcirc$  og  $\circledcirc$  samtidig. Lampen for tast 3 og aktuelt nivå lyser.
- 2. Trykk i tur og orden på tastene **!** , **1** , **2** , **3** , . Lampene for nivå 1-5 blinker rødt i tur og orden og avsluttes med at lampen for nivåtasten blinker grønt for å vise at det er klart.

#### **Hurtigguide**

Tilbakestilling av nivå 1-5 til grunninnstilling:  $\bigoplus$  +(3), (1), (1), (2), (3),  $\cdots$ 

## *Tilbakestilling av en tast eller et nivå*

Med CONTROL 18 har en mulighet til å tilbakestille en tast eller tilbakestille alle tastene på et nivå. Når tilbakestillingen utføres, går tasten eller tastene tilbake til tidligere valgt kanalinnstilling. Øvrige innstillinger påvirkes ikke. Nivået hvor tasten er må være åpent før tilbakestilling. Les avsnitt "Låse/åpne skrivebeskyttelse"

#### **Gjør som følger:**

- 1. Begynn med å åpne det nivået som skal tilbakestilles. Velg med nivåtasten det nivået du vil tilbakestille.
- 2. Trykk på **P** och **3** samtid. Lampen for tast 3 og aktuelt nivå lyser.
- 3a. Tilbakestilling av en tast: Trykk på den tasten som skal tilbakestilles. Lampen for nivåtasten blinker grønt for å vise at det er klart.
- 3b. Tilbakestilling av alle taster på et nivå: Trykk i tur og orden på tastene  $\left[\cdot\cdot\right]$ ,  $\left(1\right)$ ,  $\left(2\right)$ ,  $\left(3\right)$ ,  $\left[\cdot\cdot\right]$ . Lampen for nivåtasten blinker grønt for å vise at det er klart.

**Hurtigguide** Tilbakestilling av en tast: **X**  $V$ elg nivå,  $\mathbf{\mathbf{\Theta}} + \mathbf{\mathbf{\widehat{3}}}$ ,  $V$ elg  $\mathbf{\overline{X}}$ 

Tilbakestilling av et nivå:  $\text{Velg nivå}, \overline{\mathbf{Q}} + (\overline{\mathbf{3}}, \overline{\mathbf{w}}), (\mathbf{1}), (\mathbf{2}), (\mathbf{3}), \overline{\mathbf{w}}$ 

# *Stille inn 4096-kode*

CONTROL 18 leveres med en spesiell kodet kanal (4096) på <sup>1</sup>. - tasten. Denne koden er tilfeldig valgt. Denne kodede kanalen brukes normalt for funksjoner som stiller større krav til sikkerhet, som for eksempel leilighetsdør eller villadør. Koden har 4096 forskjellige kombinasjonsmuligheter.

**!** -tasten har alltid samme kode uansett hvilket nivå en befinner seg på. Trenger en å legge inn en ny kodet kanal, så finnes det tre metoder å gjøre dette på.

**Første metoden** er å lære inn fra en kodet sender som er beskrevet i avsnittet "Innlæring av kanaler fra en annen sender". Med denne metoden går det an å legge inn en kodet kanal på en valgfri tast uavhengig av nivå.

**For metode to** legges det inn en sifferverdi mellom 0 og 4095. Den angitte koden vil alltid havne på <sup>1</sup>. -tasten. Fra denne tasten er det mulig å flytte koden til andre taster (se avsnitt "Kopiere koder") og deretter kan en lage ytterligere en ny kodet kanal om dette er ønskelig. Koden lages på følgende måte:

- 1. Trykk på **P** og **!** samtidig. Lampen for **!** -tasten og aktuelt nivå lyser.
- 2. Tast inn et tall fra 0-4095.
- 3. Avslutt med **---**. Lampen for nivåtasten blinker grønt for å vise at det er klart. Skriv opp den valgte koden for framtidig bruk.

#### **Hurtigguide**

Stille inn 4096-koden: **P + ! , 0 …. 4 0 9 5 , ---** Grunninnstilling = tilfeldig kode.

**For metode tre** tastes det inn en binær kode. Den binære koden vil alltid havne på **!** tasten. En kan selv finne på den binære koden eller bruke en kode som allerede er lagt inn i en IR-mottaker eller IR-sender.

Det finnes to typer IR-mottakere. En eldre type av mottakere der kodeinnstillingen gjøres med en 12-polet omkopler eller en nyere der IR-mottakeren er programmerbar. Prinsippet er det samme uansett hvordan den binære koden lages. I fig. 3 ser du en 12-polet omkopler avbildet. Omkoplerne 1, 4, 6 og 12 står i "On"-stilling de øvrige står i "Off"-stilling.

Følgende eksempel beskriver hvordan den binære koden lages, se Fig. 3:

- 1. Trykk på **P** og **!** samtidig. Lampen for kodet tast og aktuelt nivå lyser.
- **2.** Legg inn koden ved å trykke på **!** respektive  $\Box$ . **!** = omkoplerne i On-stilling og  $\Xi$  = omkopleren i Off-stilling. Lag tolv trykk i tur og orden;  $\overline{[}$ **!**,  $\Xi$ ,  $\Xi$ ,  $\overline{[}$ **!**,  $\overline{[}$ **.**  $\overline{[}$ **! ---**, **---**, **---**, **---**, **---**, **!** . Når tolv trykk er gjort, blinker lampen for nivåtasten grønt for å vise at det er klart. Koden er nå lagt inn på <sup>1</sup>. tasten. Noter koden for eventuelt framtidig behov.

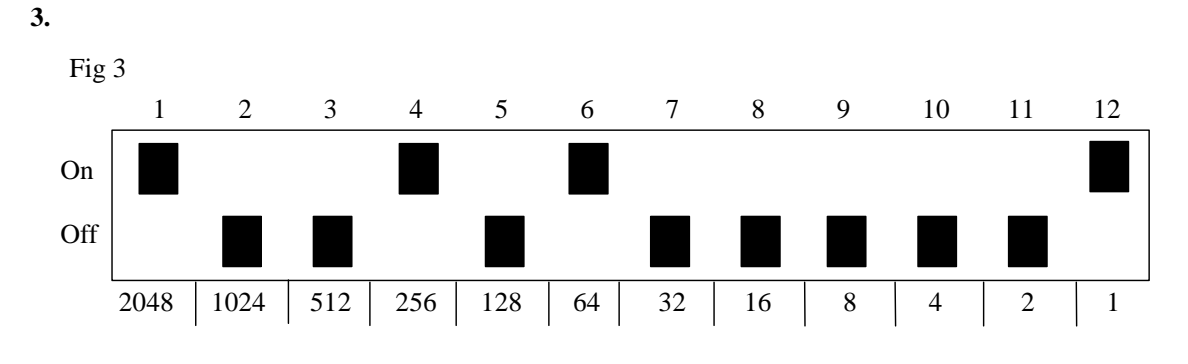

#### **Hurtigguide**

Still inn 4096-kode binært: **P + ! , …… !** eller **---** On-stilling  $= \begin{bmatrix} \bullet \\ \bullet \end{bmatrix}$ . Off-stilling  $= \begin{bmatrix} \bullet \\ \bullet \end{bmatrix}$ Grunninnstilling = tilfeldig kode.

# *Kopiere koder*

Med CONTROL 18 har en mulighet til å kopiere koder som er innlært og grunnkanaler til andre plasser (taster). Obs! Koden/kanalen blir liggende igjen på den opprinnelige plassen.

- 1. Velg nivå og trykk på den tasten hvor koden/kanalen skal kopieres fra.
- 2. Velg det nivået hvor du ønsker å lagre den kopierte koden/kanalen.
- 3. Trykk på **P** og **8** samtidig. Lampen for tast 8 og aktuelt nivå lyser.
- 4. Trykk på den tasten hvor du ønsker å legge den kopierte koden. Lampen for nivåtasten blinker grønt for å vise at det er klart.

#### **Hurtigguide**

Kopier kode/kanal fra tast **X** til tast **Y** Velg nivå, velg  $\mathbf{\hat{X}}$ , velg nivå,  $\mathbf{\hat{Q}} + \mathbf{\hat{B}}$ , velg  $\mathbf{\hat{Y}}$ 

# *Innstilling av lydsignal*

CONTROL 18 har et lydsignal som gir lyd når en tast trykkes ned. Volumet på dette signalet kan stilles 10 steg fra styrke **0** - **9** der **0** er intet signal og **9** er maksimalt signal.

- 1. Trykk på  $\bigcirc$  og  $\bigcirc$  samtidig. Lampen for tast 4 og aktuelt nivå lyser.
- 2. Trykk på en tast fra **0 9** for å velge lydnivå. Lampen for nivåtasten blinker grønt for å vise at det er klart.

#### **Hurtigguide**

Stille inn lydsignal:  $\mathbf{P} + \mathbf{A}$ ,  $\mathbf{O}$ ,  $\mathbf{P}$ 

## *Innstilling av tasteforsinkelse*

Med CONTROL 18 har en mulighet til å stille tasteforsinkelsen for aktivering av taster, altså den tid en tast eller bryter må holdes inne for at funksjonen skal starte. Forsinkelsen kan stilles 10 steg fra 0 til 9 der 0 er ingen forsinkelse og 9 er maksimal forsinkelse (0,9 sek.).

- 1. Trykk på **P** og **2** samtidig. Lampen for tast 2 og aktuelt nivå lyser.
- 2. Trykk på en tast fra **0 9** for å velge tiden for tasteforsinkelsen. Lampen for nivåtasten blinker grønt for å vise at det er klart.

#### **Hurtigguide**

Stille inn tasteforsinkelse:  $\mathbf{P} + \mathbf{2}$ ,  $\mathbf{0}$ ,...  $\mathbf{9}$ Grunninnstilling  $= 0$ .

## *Lage automatisk sekvens (Makro)*

CONTROL 18 har mulighet til å sende sekvenser. Ved å trykk på en tast utfører CONTROL 18 automatisk en serie av tastetrykk. For å komme til en side på tekst-TV, må en for eksempel gjøre 4 tastetrykk. Disse fire trykkene kan en lære inn slik at kun ett trykk behøves på CONTROL 18. Andre tilpasninger kan være å slå lange telefonnummer med kun ett tastetrykk eller at når en svarer i telefonen slås lyden automatisk av på TV'n.

CONTROL 18 kan også læres opp til å bytte nivåer og huske hvor lang tid en tast skal sende (maksimalt 25,5 sek. ). Andre allerede innlærte sekvenser kan også utgjøre en del av en ny sekvens.

En kan alltid avbryte sending av en sekvens ved å trykke på en annen valgfri tast. Når en sekvens læres inn, sender CONTROL 18 samtidig det som finnes på den tasten. Maksimalt 25,5 sek. og 48 tastetrykk pr. sekvens kan læres inn. OBS! Den tasten hvor sekvensen skal ligge lagret kan ikke være en del av sekvensen.

- 1. Trykk på  $\bigodot$  og  $\bigodot$  samtidig.
- 2. Trykk på de tastene som skal inngå i sekvensen.
- 3. Velg nivå der sekvensen skal lagres.
- 4. Trykk på **P** og **B** samtidig. Lampen for tast B og aktuelt nivå lyser.
- 5. Velg tast der sekvensen skal lagres. Lampen for nivåtast blinker grønt for å vise at det er klart.

#### **Hurtigguide**

Lage en automatisk sekvens: $\mathbf{Q} + [\mathbf{A}], [\mathbf{X}] \dots$ ;  $(\mathbf{Y})$ , velg nivå,  $\mathbf{Q} + [\mathbf{B}], \text{velg}(\mathbf{X})$ 

## *Direktevalg av nivå*

Med CONTROL 18 finnes det mulighet for å lage direktevalgstaster som innebærer at det går an å nå et nivå direkte ved å trykke på en utvalgt tast. Om en for eksempel befinner seg på nivå 1 og trykker på tast 2, kommer en direkte til nivå 2, eller ved å trykke på tast 3 kommer en direkte til nivå 3 osv. Når en siden befinner seg på nivå 2, 3 eller 4, kan en trykke på en ny direktevalgstast for å komme tilbake til nivå 1. En må da ha laget en direktevalgstast på disse nivåene. Se Fig. 4.

Fig. 4

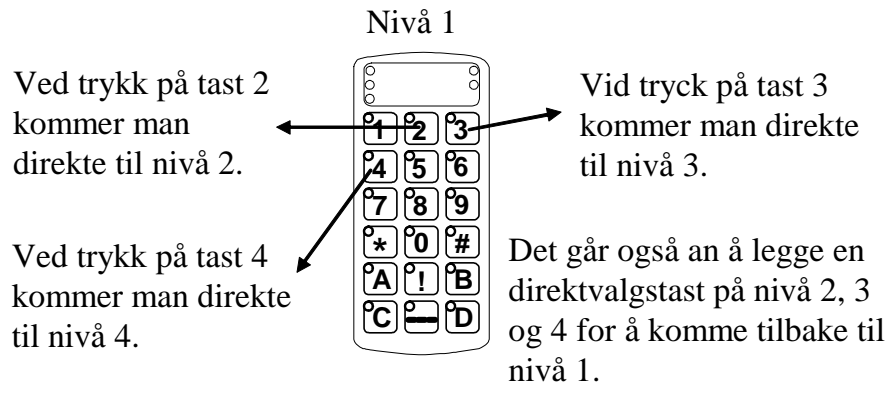

#### **Følgende beskriver hvordan en lager direktevalgstaster:**

- 1. Velg nivå som skal nås med en direktevalgstast.
- 2. Trykk på **P** og **A** samtidig.
- 3. Velg nivå der direktvalgstasten skal lagres.
- 4. Trykk på **P** og **B** samtidig. Lampen for tast B og aktuelt nivå lyser.
- 5. Velg og trykk på den tasten som skal være direktevalgstast. Lampen for nivåtast blinker grønt for å vise at det er klart.

#### **Hurtigguide**

Lage direktevalgstast:

Velg nivå som skal nås med direktevalg**, P + A,** velg nivå der direktevalgstastene skal lagres,  $\mathbf{Q} + \mathbf{B}$ , velg tast  $(\overline{\mathbf{X}})$  som skal være direktevalgstast.

# **Montering av Control 18**

Gummiføtter sitter montert på undersiden for å hindre at Control 18 glir. I mange tilfeller er dette ikke nok, Control 18 må være fast montert. Som ekstra tilbehør finnes en holder som klipses på Control 18. Denne holderen kan også monteres sammen med en bordtvinge/rørtvinge for montering på bord eller for montering på rør. Holderen kan også monteres på et rullestativ. Et annet alternativ er å feste Control 18 på for eksempel en rullestol eller ha den hengende rundt halsen. Control 18 må da ha et halsbånd (art. nr. 2890410). Gjør som følger for å feste halsbåndet.

Fig 5

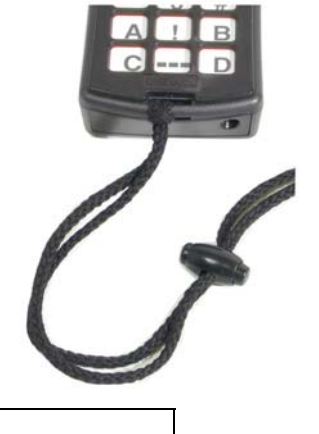

#### **Advarsel!**

Snorlåsen er en sikkerhetsdetalj som skal forhindre kvelning. Kontroller at halsbåndets ender lett kan dras ut hvis for eksempel senderen skulle sitte fast i noe. Lag aldri knuter på halsbåndet!

### **Merking**

Tastene er som standard merket med tall. Denne merkingen kan byttes ut og erstattes av en annen hvis en ønsker det. På CD-platen som følger med er det et

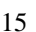

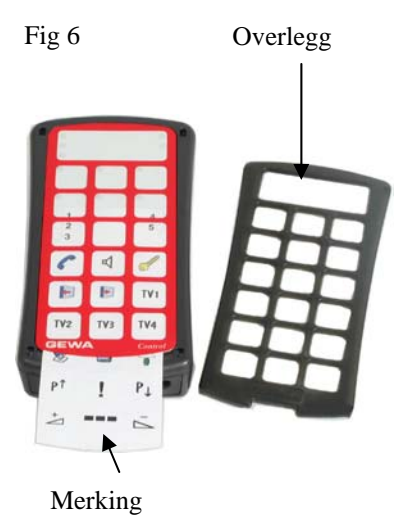

dokument som åpnes i Microsoft Word. I dokumentet finnes maler og bilder til å lage egen merking. Merkingen kan skrives ut på overhead eller hvitt papir og stikkes ned i lommen på Control 18. Før merkingen plasseres må tastaturoverlegget fjernes. Overlegget sitter fast ved hjelp av et plastben i hvert hjørne. Overlegget tas bort med en kniv som føres inn mellom overlegget og Control 18 i hvert hjørne. Overlegget fjernes forsiktig og jevnt slik at ikke noen av benene går av.

Til Control 18 følger det også med 2 stk. A4-ark hvor en kan gjøre notater.

# **Datakommunikasjon**

# *Dataoverføring mellom to CONTROL 18 sendere*

Med CONTROL 18 er det på en enkel måte mulig å overføre alle innprogrammerte kanaler og innstillinger fra en CONTROL 18 til en annen. Dette kan for eksempel gjøres før en gjør service på en sender eller ved bytte til en annen. Før overføringen gjøres, må en kjenne til visse forutsetninger for at dette skal fungere.

Hvis senderne har samme programversjoner, kan en uten videre gjøre overføringen. Programversjonen står notert på baksiden av CONTROL 18 (for eksempel Ver:1.x). Om senderne har forskjellige programversjoner, er det ikke helt sikker at alle funksjonene fungerer etter en overføring.

Fig 7

Datautgang

Gjør som følger for å foreta en overføring:

- 1. Vær sikker på at batteriene i begge senderne har full kapasitet.
- 2. Kople en datakabel (best. nr. 2425637) mellom begge sendernes datautganger (Fig. 7).
- 3. Trykk på **P** og **D** samtidig på den senderen som skal **ta imot** dataene. Etter ca. 15 sekunder er overføringen klar.

#### **Hurtigguide**

Overføring av data mellom to sendere:  $\mathbf{P} + \mathbf{D}$ 

# *Dataoverføring mellom CONTROL 18 og PC*

Control 18 er laget for å kunne kommunisere med en PC. På medfølgende CD finnes programmet Gewa Control Tool som brukes for å lage forskjellige innstillinger og backup i Control 18. Installer programmet i PC'n. Kople til en datakabel (best. nr. 2425618) og adapter 2425636 til datautgangen (fig. 5) på Control 18 samt kople den andre enden til PC'ns COM-port. For tilkopling til USB-port finnes en adapter 2425620 Adapter USB/seriell og adapter 2425636. Åpne programmet i PC'n og foreta de innstillingene som ønskes på Control 18. Datakabel kjøpes fra Gewa AS ( www.gewa.no ). Mer utførlig teknisk informasjon kan du få på Internett på hjemmesiden til Gewa AB: http://www.gewa.se.

## **Tastelås ved transport**

Ved transport går det an å låse tastaturet for å hindre at Control 18 starter opp ufrivillig og dermed forbruker batterier. Gjør som følger for å låse/åpne:

- 1. Trykk på **P** og **0** samtidig for å låse. Lampen for nivåtasten blinker til.
- 2. For å åpne, trykker du **P**.

#### **Hurtigguide**

Tastelås aktiveres ved transport:  $\mathbf{P} + [\mathbf{\hat{0}}]$ Låse opp: **P**.

# *Rengjøring*

CONTROL 18 holdes ren ved å tørke av den med en **godt oppvridd klut** med mildt såpevann. Etter rengjøringen tørkes den av med en tørr klut.

# *Sammendrag Hurtigguide*

**Lære inn kanaler P** +  $(1)$ ,  $(X)$ ,  $\blacksquare$ , ....  $\blacksquare$ 

**Stille inn tasteforsinkelse**

 $\mathbf{Q} + \mathbf{Q}$ , .... (grunninnstilling = 0 sekunder)

 **3 Tilbakestilling til grunninnstilling**  $\mathbf{Q} + (3), (1), (1), (2), (3),$   $\cdots$ 

 **3 Tilbakestilling av en tast** Velg nivå**,<sup>P</sup> + <sup>3</sup> ,** Velg **<sup>X</sup>**

 **3 Tilbakestilling av et nivå**   $V$ elg nivå,  $\mathbf{Q} + [\mathbf{3}], \cdots, (\mathbf{1}, \mathbf{2}, \mathbf{3}), \cdots$ 

*m* Kanalinnstilling  $\mathbf{\Theta} + \mathbf{\cdots}$ , **(1)**, .... (grunninnstilling = kanal 16-31)

 **4 Stille inn lydsignal**  $\mathbf{Q} + \mathbf{A}$ ,  $\ldots$  (grunninnstilling=3)

 **! Kopiere koder** Velg nivå, velg  $(\overline{X})$ , velg nivå,  $\overline{Q}$  +  $\overline{P}$ ,  $\overline{Q}$ , velg  $\overline{Y}$ 

 **! Stille inn 4096-kode P + ! , 0 …. 4 0 9 5 , ---** (grunninnstilling = tilfeldig kode)

 **! Lage binær 4096-kode**   $\mathbf{\mathbb{Q}} + \mathbf{\hat{!}\mathbf{!}\mathbf{!}}$ , ...... (grunninnstilling = tilfeldig kode) On-stilling  $= \begin{bmatrix} \bullet \\ \bullet \end{bmatrix}$ . Off-stilling  $= \begin{bmatrix} \bullet \\ \bullet \end{bmatrix}$ 

# **Åpne/lukke nivåer**

Åpne nivå: $\bigcirc$  +  $\bigcirc$ , velg nivå,  $\bigcirc$   $\bigcirc$  + (grunninnstilling = nivå 2 åpent) Lukk nivå: $\bigoplus$  + $\bigoplus$ , velg nivå,  $\big[\widehat{2} \big]$  $\bigoplus$ + $\big[$ 

# **Låse/låse opp nivåer (skrivebeskyttelse)**

Låse: $\bigoplus$  + $\bigoplus$ , velg nivå,  $\bigoplus$  --++ Låse opp: $\bigcirc$  + $\cdot\cdot\cdot$ , velg nivå, $\overline{4}$  $\cdot\cdot\cdot$  (grunninnstilling = alle nivåer åpne)

## **A Spille inn sekvenser**

 $\mathbf{Q} + [\mathbf{A}], [\mathbf{X}] \dots$   $\mathbf{Y}$ , velg nivå,  $\mathbf{Q} + [\mathbf{B}], \text{velg}(\mathbf{X})$ 

# **A Direktevalg av nivå**

Velg nivå som skal nås med direktevalg**, <sup>P</sup> + <sup>A</sup> ,** velg nivå der direktevalgstast skal lagres,  $\mathbf{\mathbf{\Theta}} + \mathbf{\mathbf{\mathbf{\mathbf{B}}}}$ , velg  $\mathbf{\overline{X}}$ 

## **D Overføring av data mellom to sendere (foretas på den senderen som skal ta imot) <sup>P</sup> + <sup>D</sup>**

**Låsing ved transport**  Låse:  $\mathbf{\bar{\Theta}} + \mathbf{\bar{0}}$ Låse opp:  $\overline{\mathbf{Q}}$ 

# *Tilbehør*

# *Tilbehør som følger med CONTROL 18*

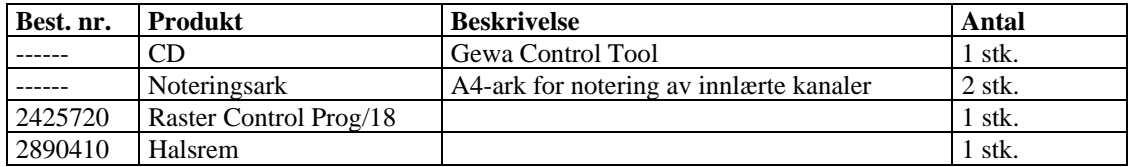

# *Øvrig tilbehør til CONTROL 18*

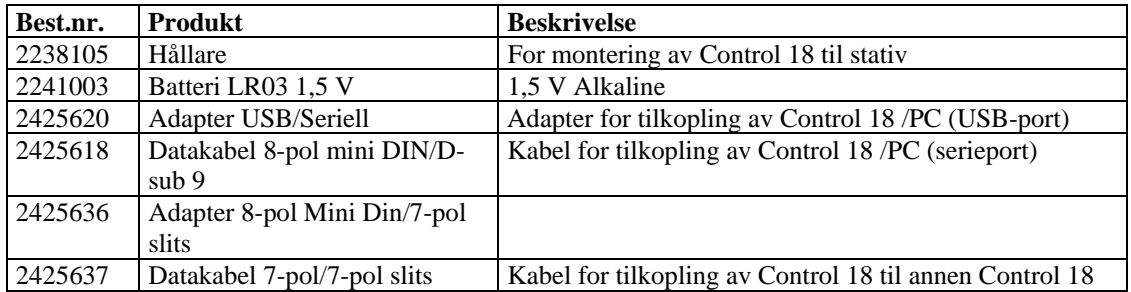

# *Tekniske data*

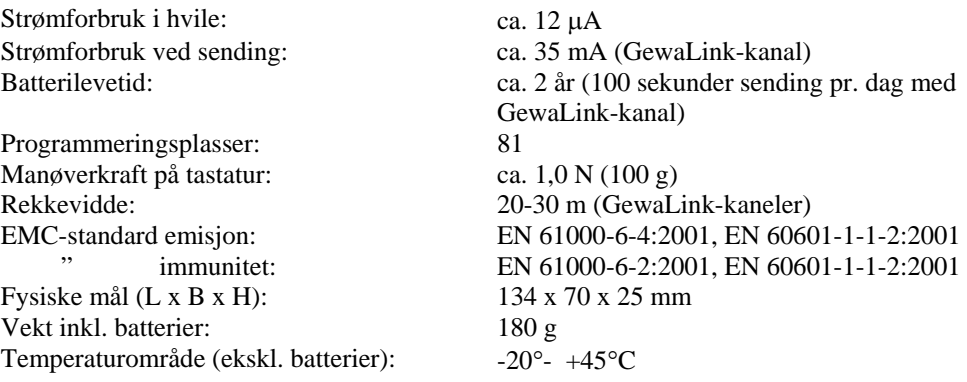

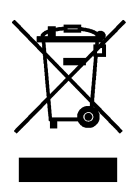

# **Gjenvinning av el.avfall**

Control Prog inneholder elektronikk som skal gjenvinnes når produktet ikke lenger skal brukes. Det leveres da til miljøstasjon for el.-avfall.

# *Overensstemmelse med det Medisinsk tekniske Direktivet*

CONTROL 18 markedsføres som et teknisk hjelpemiddel personer med funksjonshemninger og oppfyller kravene til det Medisinsk tekniske Direktivet 93/42/EEC som inkluderer relevante krav for EMC og elektrisk sikkerhet.

# $C \in$

# **Gewa AS**

Postboks 626, Trollåsveien 8, N-1411 Kolbotn Tlf.: 66 99 60 00 Telefaks: 66 80 94 90 Teksttlf.: 66 80 93 90 E-post: gewa@gewa.no Hjemmeside: www.gewa.no